# Kentucky 4-H BioBlitz

### What?

A BioBlitz is a citizen science event that is focused on finding and identifying as many plant and animal species as possible in a specified area over a certain period of time.

## When?

May 1, 2021 – April 30, 2022

#### Where?

Observations can be made anywhere in Kentucky.

## Who?

Anyone\* *\*Youth must have parent or guardian permission to participate.*

#### How?

Participating is easy! See instructions below.

#### *Instructions for Participating:*

- 1. To participate, you will need access to an iNaturalist account. An account can be created online at [www.inaturalist.org](https://www.inaturalist.org/) or using the iNaturalist app on your smartphone (available for iPhones, iPads, Androids, and Android tablets) . An account and the app are free, but users must be thirteen years of age or older to create an account, and all youth must have their parent's or guardian's permission to participate. Youth can also partner with an adult (such as a parent, relative, 4-H leader) and participate as a team using the adult's iNaturalist account.
- 2. Once on iNaturalist, you and/or your team will need to join the Kentucky 4-H BioBlitz Project.
	- a. If using the iNaturalist website, use the website's search tool at the top left to search for "Kentucky 4-H BioBlitz Project". Select the project. A new page will load with information about the Kentucky 4-H BioBlitz Project. Click *Join* at the top right of the website. A new page will load with additional information about the project. At the bottom of this page, you must select "Yes, I want to join" to join.
	- b. If using the iNaturalist app, open the app on your smartphone. Click on *More* at the bottom righthand side of the screen. Click on *Projects*. Click the magnifying glass/search tool. Enter "Kentucky 4-H BioBlitz Project". Select the project. Click *Join*.
- 3. Choose a location to find and identify plants and/or animals. This location can be anywhere in Kentucky (such as a yard, neighborhood, park, farm, etc.).
- 4. Find, photograph, and identify plants and/or animals at your chosen location. For this project, the focus is wildlife wild, undomesticated animals and plants. Domesticated animals, such as pets and livestock, should not be included.
	- a. If you are using a smartphone and have internet access, open your iNaturalist app. Click on *Observe* at the bottom of the screen. Select *Camera*. Take a photograph of the plant or animal you are observing. Select *Use Photo* (or you can also select to *Retake the Photo*). A new screen will appear asking for details of the photo. Click on *What did you see?*. A new screen will appear with suggestions on what that plant or animal is, and you can also search species by name on this screen. Once you feel you know what the plant or animal is, select the name of that species. Once the name is selected, you will be taken back to the *Details* page. Click on the *Projects* icon and select the Kentucky 4-H BioBlitz Project. Lastly, click *Share*.
	- b. If you are using a smartphone and do not have internet access, simply take photographs of plants and animals you observe. Use a notebook to record additional observations if needed (such as location, date, time -

**Cooperative Extension Service** Agriculture and Natural Resources Family and Consumer Sciences 4-H Youth Development Community and Economic Development Educational programs of Kentucky Cooperative Extension serve all people regardless of economic or social status and will not discriminate on the basis of race, color, ethnic origin, national origin, creed, religion, political belief, sex, sexual orientation, gender identity, gender expression, pregnancy, marital status, genetic information, age, veteran status, or physical or mental disability. University of Kentucky, Kentucky State University, U.S. Department of Agriculture, and Kentucky Counties, Cooperating.

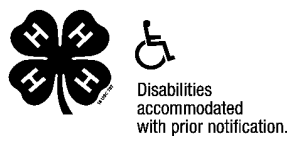

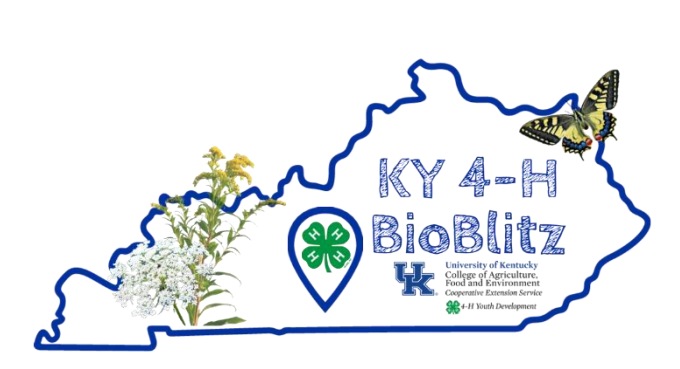

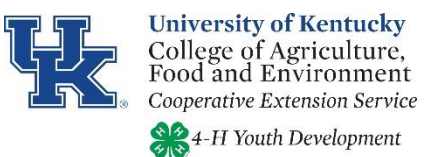

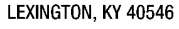

however, your smartphone may record this information for photos you take depending on the settings of your phone). Once at a location with internet access, open your iNaturalist app. Click on *Observe* at the bottom of the screen. Select *Camera Roll*. Select the photograph of the plant or animal you observed. Select *Next*. A new screen will appear asking for details of the photo. Click on *What did you see?*. A new screen will appear with suggestions on what that plant or animal is, and you can also search species by name on this screen. Once you feel you know what the plant or animal is, select the name of that species. Once the name is selected, you will be taken back to the *Details* page. Click on the *Projects* icon and select the Kentucky 4-H BioBlitz Project. You may also need to insert the date and location of the photo. Lastly, click *Share*.

c. If you are using a digital camera and notebook to make observations, simply take photographs of plants and animals you observe, using a notebook to record the date, time, location, and any additional information about the plant or animal you photograph. Once at a location with internet access, download the digital photographs to your computer and/or smart phone, and then follow the instructions above for uploading those photos in iNaturalist via the website or app.

Additional Resources:

- Check with your county Extension office or local library for field guides to help you identify the plants and animals you observe.
- Download and print the Kentucky 4-H Nature Notes available online to help record observations. Website[: https://4](https://4-h.ca.uky.edu/files/kynaturenotes2020.pdf) [h.ca.uky.edu/files/kynaturenotes2020.pdf.](https://4-h.ca.uky.edu/files/kynaturenotes2020.pdf)

Questions? Contact your county Extension office or email Ashley Osborne a[t ashley.osborne@uky.edu.](mailto:ashley.osborne@uky.edu)

Educational programs of Kentucky Cooperative Extension serve all people regardless of economic or social status and will not discriminate on the basis of race, color, ethnic origin, national origin, creed, or costal distribution and the sex sexual differentiation, gender identity, gender expression, pregnancy, martial<br>status, genetic information, age, veteran status, or physical or mental disability. University of Kentucky,<br> LEXINGTON, KY 40546

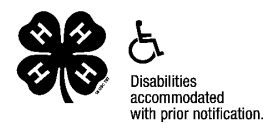